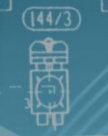

# IТ Образование

Для специалистов всех уровней!

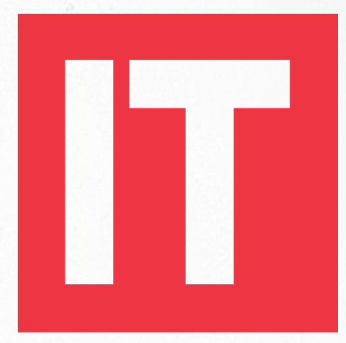

### Education **Academy**

#### **HTML & CSS**

**Урок 1. Введение в HTML**

Знакомство с языком HTML

- Принцип работы WEB-приложений
	- Стандарт HTML. Создание HTML-

документа

Работа с основными тегами HTML

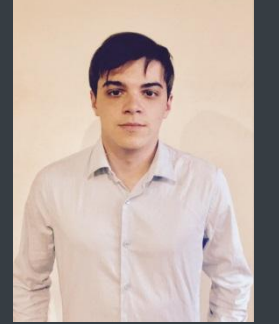

# Колеснико в Павел

**Frontend developer**

#### **kolesnykovpavel@gmail.com**

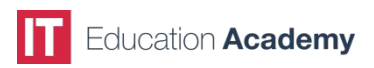

#### **Язык разметки гипертекста**

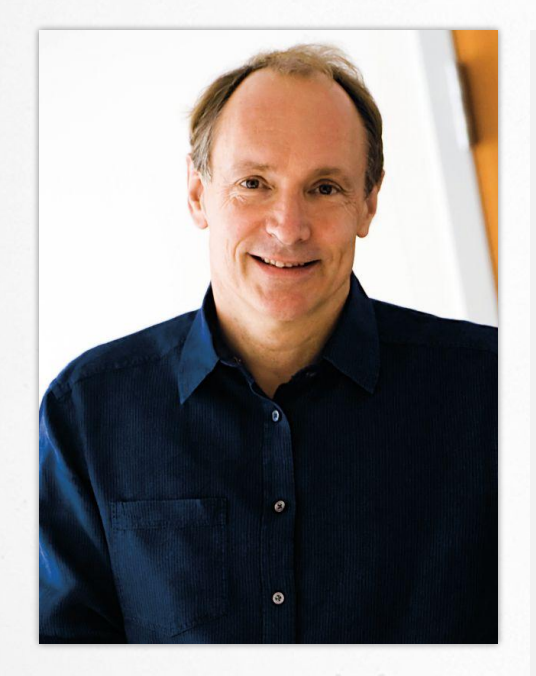

**HTML (HyperText Markup Language, язык разметки гипертекста)** это система верстки, которая определяет, как и какие элементы должны располагаться на веб-странице. Является стандартным языком разметки документов во Всемирной паутине.

Язык HTML интерпретируется браузерами и отображается в виде документа в удобной для человека форме.

Язык HTML был разработан британским учёным **Тимом Бернерсом-Ли** приблизительно в 1986—1991 годах в Европейском Центре ядерных исследований в Женеве (Швейцария), и создавался изначально как язык для обмена научной и технической документацией, пригодный для использования людьми, не являющимися специалистами в области вёрстки.

#### **Развитие HTML**

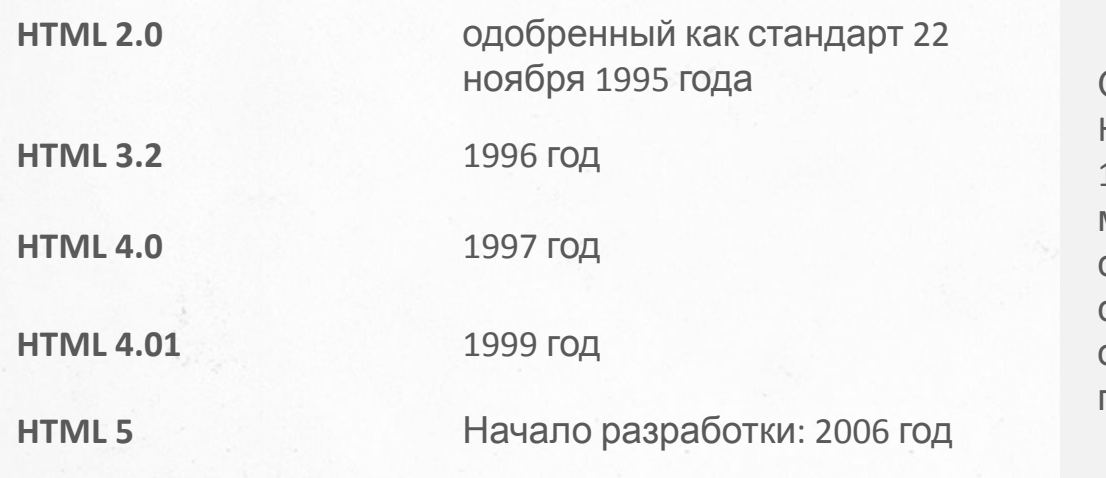

Официальной спецификации HTML 1.0 не существует. До 1995 года существовало множество неофициальных стандартов HTML. Чтобы стандартная версия отличалась от них, ей сразу присвоили второй номер.

#### **Принцип работы Web-ориентированных технологий**

**WEB-приложение** — клиент-серверное приложение, в котором клиентом выступает браузер, а сервером — веб-сервер. Логика приложения сосредотачивается на сервере, а функция браузера заключается, в основном, в отображении информации, загруженной по сети с сервера, и передаче данных пользователя обратно.

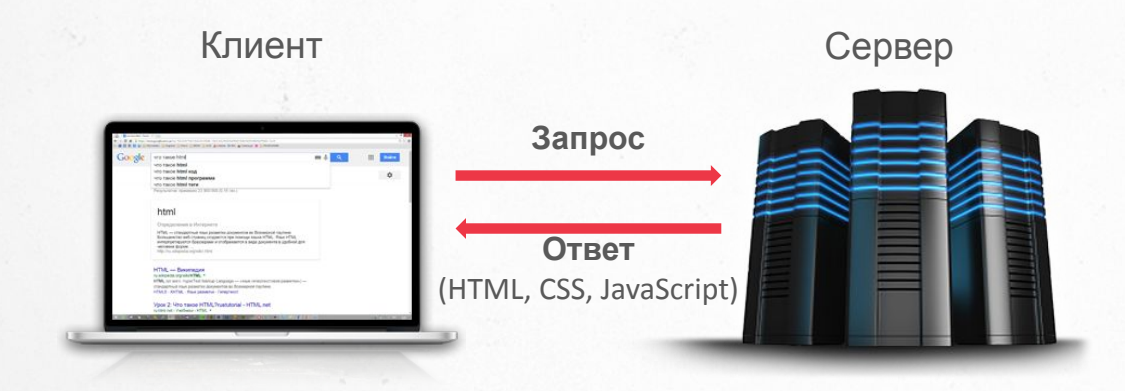

Одним из преимуществ такого подхода является тот факт, что клиенты не зависят от конкретной операционной системы пользователя, и вебприложения, таким образом, являются межплатформенными сервисами.

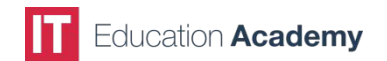

#### **Этапы создания WEB-сайта**

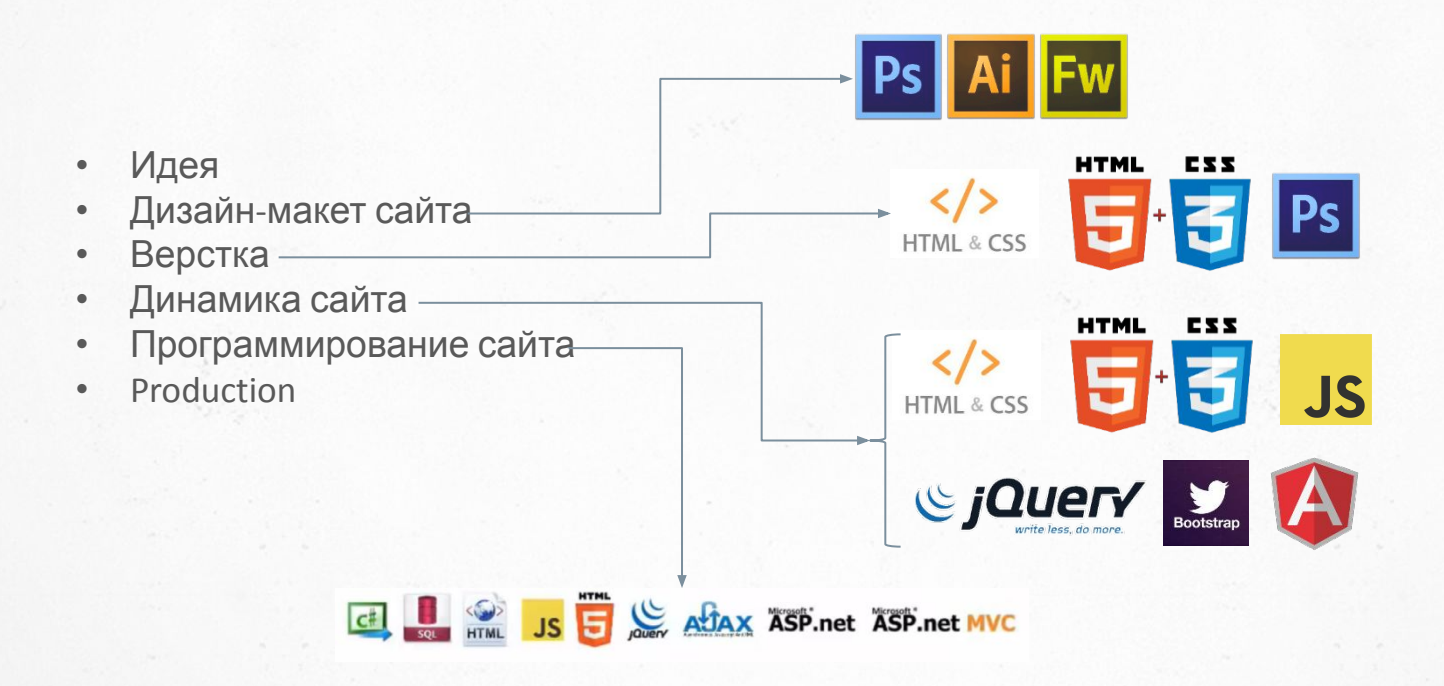

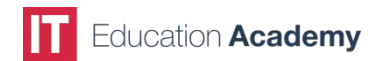

#### **Структура HTML-документа**

Каждая web-страница содержит в себе типичные элементы, которые не меняются от вида и направленности сайта.

```
<!DOCTYPE html public "-//W3C//DTD HTML 4.01//EN" "http://www.w3.org/TR/html4/strict.dtd">
<html>
<head>
    <title>Test Page</title>
     <meta http-equiv="Content-Type" content="text/html; charset=utf-8">
</head>
<body>
     <h1>Hello world!</h1>
</body>
</html>
```
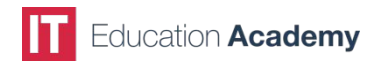

#### **Структура HTML-документа**

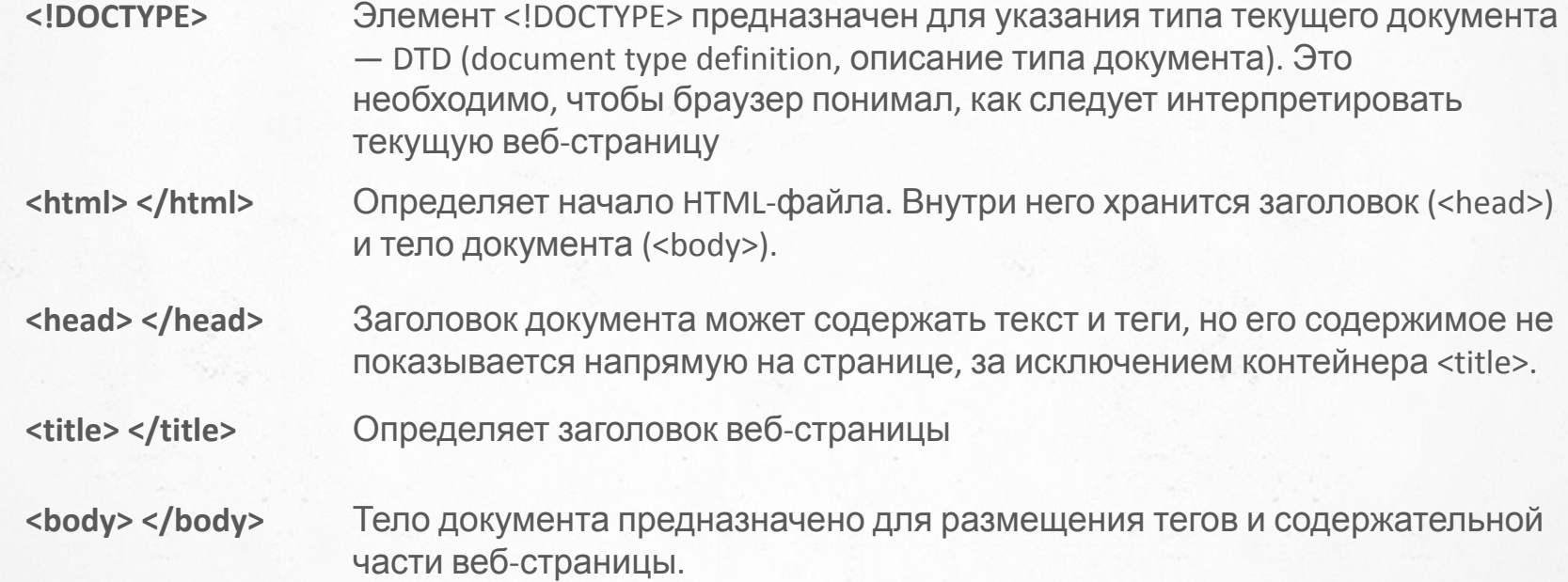

#### **Понятие тега в HTML**

**Тег** — элемент разметки html-документа. Существуют 2 вида тегов: парные и одиночные. Парные теги имеют открывающий и закрывающий теги, и могут иметь в себе различное содержимое, включая другие теги. Одиночные теги не имеют закрывающего тега, и заканчиваются «/>».

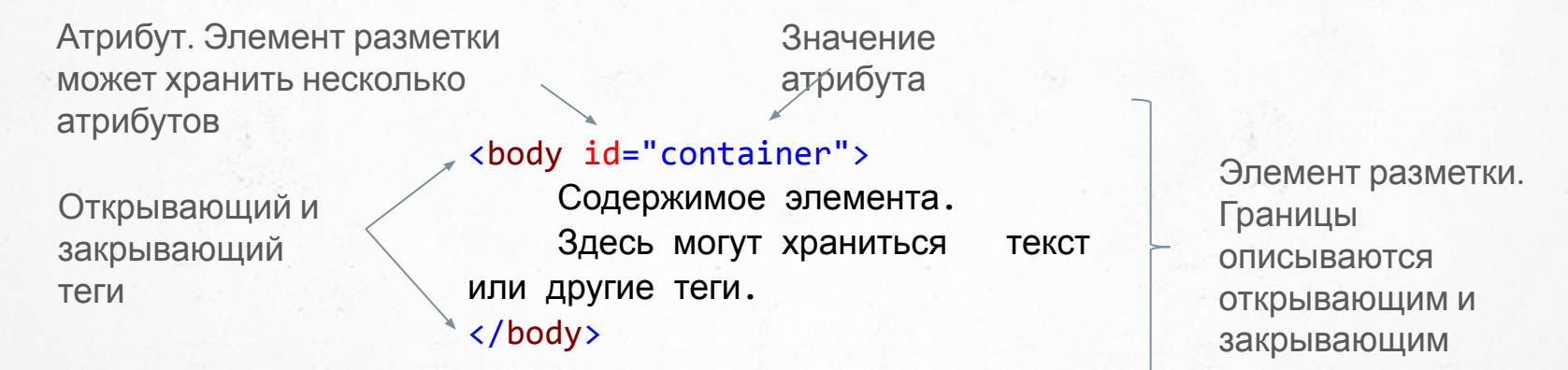

ation **Academv** 

тегами

#### **Строчные и блочные элементы**

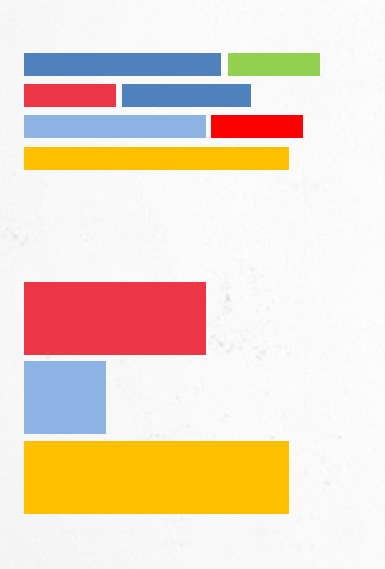

- 1. Строчные элементы в общем потоке располагаются последовательно на одной строке один за другим. К строчным элементам относятся теги **<img>**, **<span>**, **<a>**, **<q>**, **<code>** и др., а также элементы, у которых свойство display установлено как inline.
- 2. Блочные элементы в общем потоке располагаются последовательно один под другим. По умолчанию два блочных элемента не могут располагаться на одной строке. К блочным элементам относятся теги **<address>**, **<blockquote>**, **<div>, <fieldset>**, **<form>**, **<h1>**,...,**<h6>**, **<hr>**, **<ol>**, **<p>**, **<pre>**, **<table>**, **<ul>** и некоторые устаревшие. Также блочным становится элемент, если в стиле для него свойство display задано как block, list-item или table.

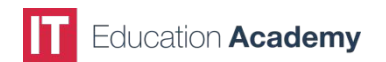

**Основные правила разметки**

- 1. Элементы не должны пересекаться: если открывающий тег располагается внутри элемента, то и соответствующий закрывающий тег должен располагаться внутри этого же элемента.
- 2. Блочные элементы могут содержать вложенные блочные и текстовые элементы.
- 3. Текстовые элементы могут содержать вложенные текстовые элементы.
- 4. Текстовые элементы не могут содержать вложенные блочные элементы.

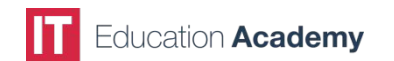

#### **Основные элементы для работы с текстом**

**<p> </p>** Тег для создания блока текста — параграфа. **<pre></pre>** Контейнер, отображающий содержимое с учетом форматирования. **<br/>** Непарный тег для переноса текста на следующую строку. **<strong></strong>; <b></b>** Отображает содержимое с полужирным начертанием. **<i></i>; <em></em>** Отображает содержимое с курсивным начертанием. **<sub ></sub>** Отображает содержимое в нижнем индексе. **<sup></sup>** Отображает содержимое в верхнем индексе. **<span></span>** Предназначен для форматирования текста документа. **<center></center>** Выравнивает содержимое по центру относительно родительского элемента.

**Заголовки**

#### Заголовок  $\leq$ H<sub>1</sub>>

#### $3a$ головок  $\langle$ H2>

Заголовок  $\leq$ НЗ>

Заголовок <H4>

Заголовок <H5>

Заголовок < $H6$ >

Заголовки показывают важность раздела, к которому относятся. Чем больше заголовок и его «вес», тем более он значимый.

Чем выше уровень заголовка, тем больше размер шрифта. Самым верхним уровнем является уровень  $1$  (<h1>), а самым нижним — уровень 6 (<h6>).

Поисковые системы добавляют рейтинг тексту, если он находится внутри тега заголовка.

Поисковыми системами рекомендуется использовать на странице: **h1** — один; **h2** — около 2-4; **h3** — около 4-8 …

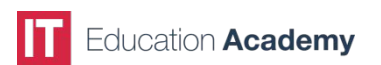

#### **Ссылки**

Ссылки являются основой гипертекстовых документов и позволяют переходить с одной вебстраницы на другую, или к информации любого другого типа, если к ней имеется доступ.

 $\alpha$  href="#">link $\alpha$  > — контейнер, который все текстовое содержимое внутри себя делает ссылкой.

Атрибуты:

- **• href** атрибут, который содержит в себе адрес страницы, на которую ведет ссылка.
- **• target** способ открытия ссылки:
	- **– \_blank**  загружает страницу в новое окно браузера.
	- **– \_self**  загружает страницу в текущее окно (задается умолчанию).
- **• title** выскакивающее окошко с подсказкой.
- **• name** имя элемента разметки (может быть практически у любого элемента разметки).

**Ссылки**

<a name="top"></a>

#### <a href="#top"></a>

<a href="#top"></a>

Якорь — закладка с уникальным именем на определенном месте веб-страницы, предназначенная для создания перехода к ней по ссылке.

Для создания якоря необходимо:

сделать закладку в соответствующем месте и дать ей имя при помощи атрибута **name** тега <a>;

создать ссылку, в которой в качестве значения **href** для перехода к якорю используется имя закладки с символом решетки (#) впереди.

......

......

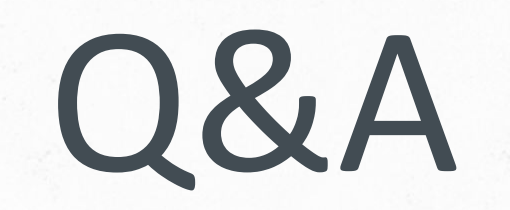

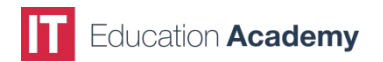

## **КОНТАКТНЫЕ ДАННЫЕ**

ITEA ул. Смоленская, 31-33, корп. 3 Киев 03133

**+38 044 590 08 38 info@iteducate.com.ua www.iteducate.com.ua** 

f

https://www.facebook.com/**ITeducate**

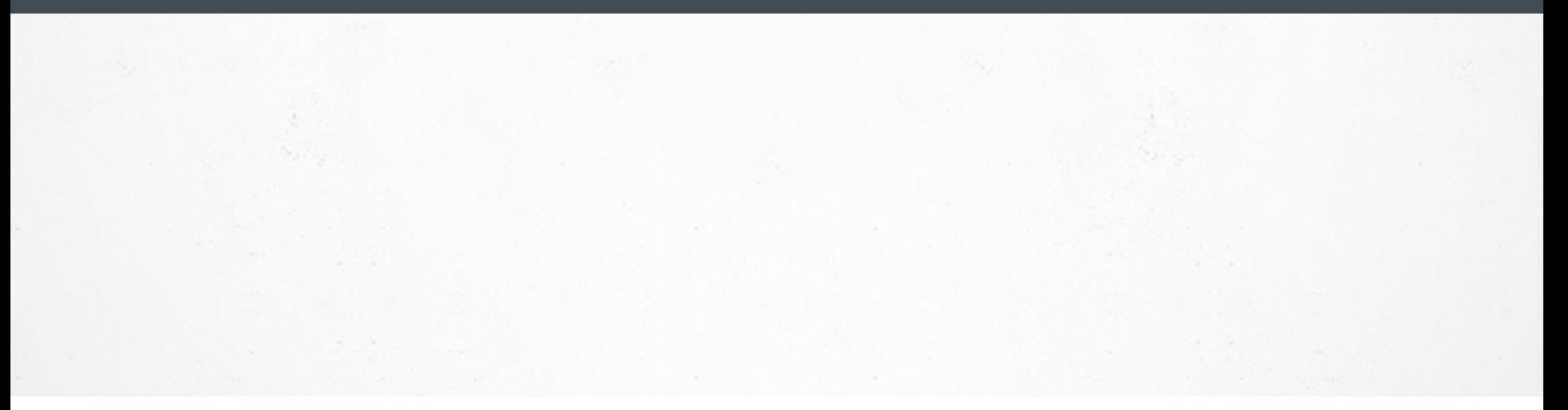

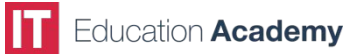